## **Installation du canal RSS avec Thunderbird**

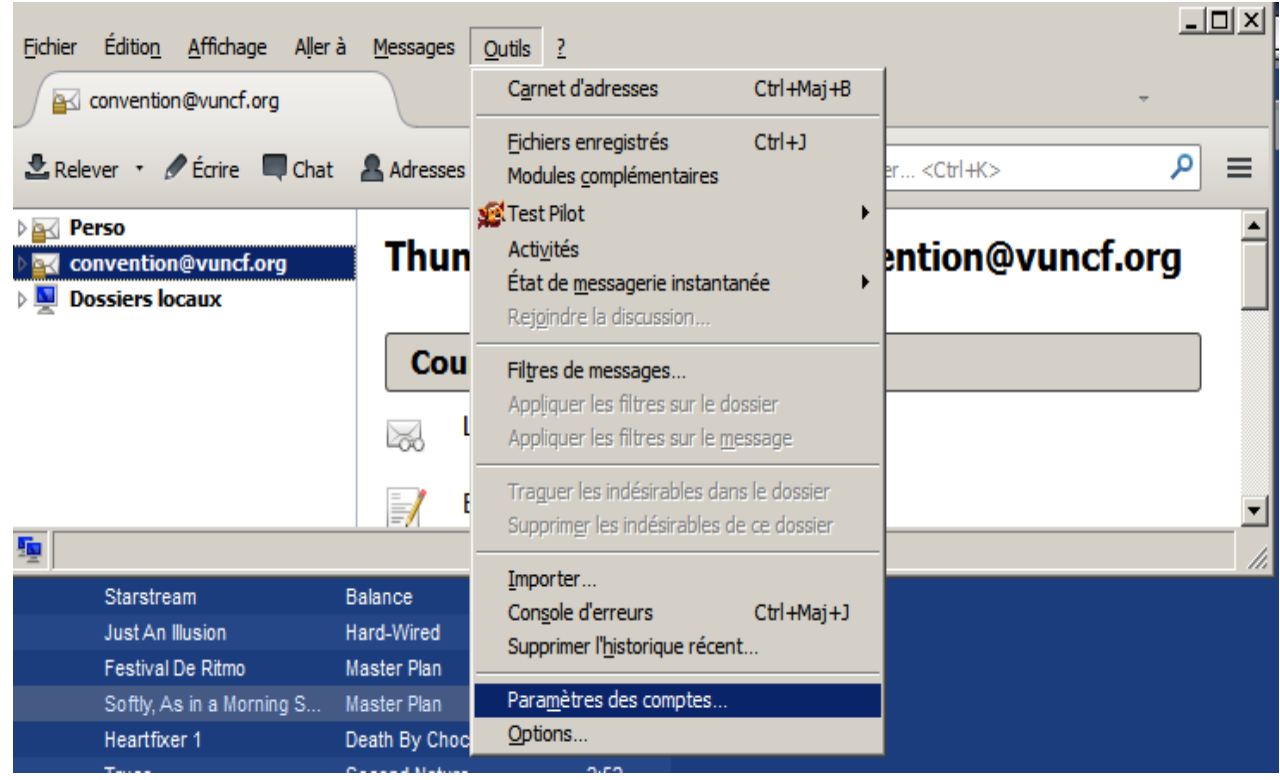

## **Suivez le film ! D'abord on crée un compte Blog**

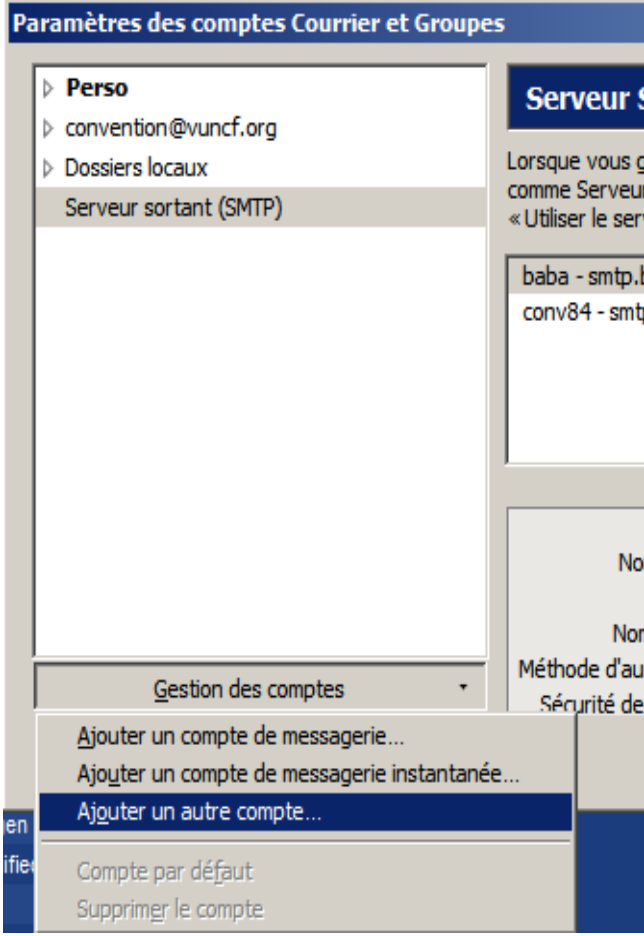

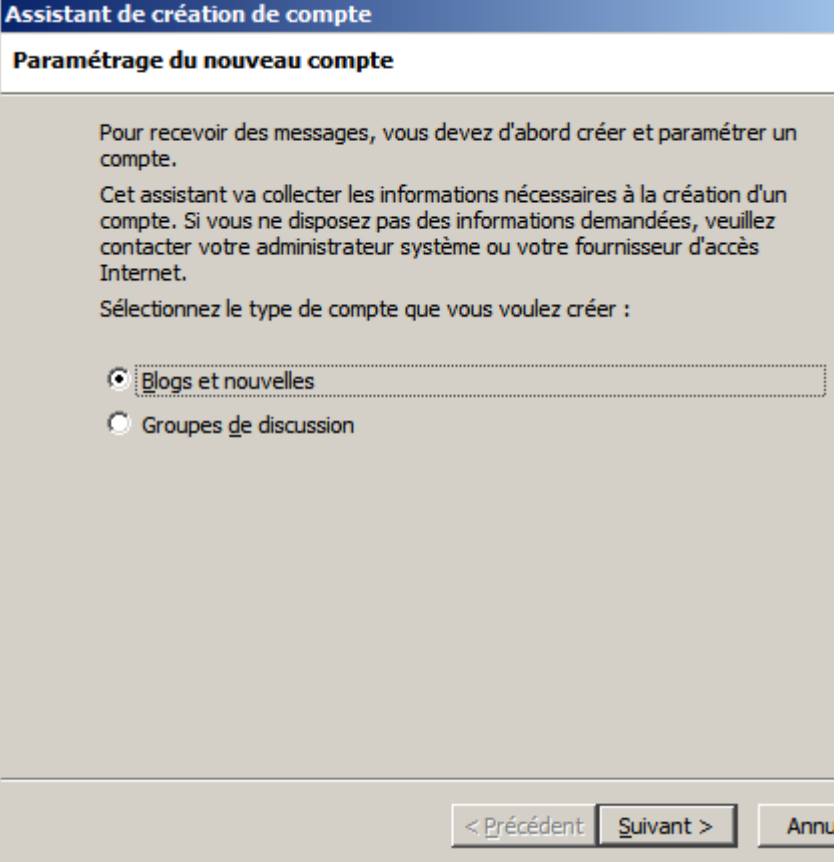

Suivant...

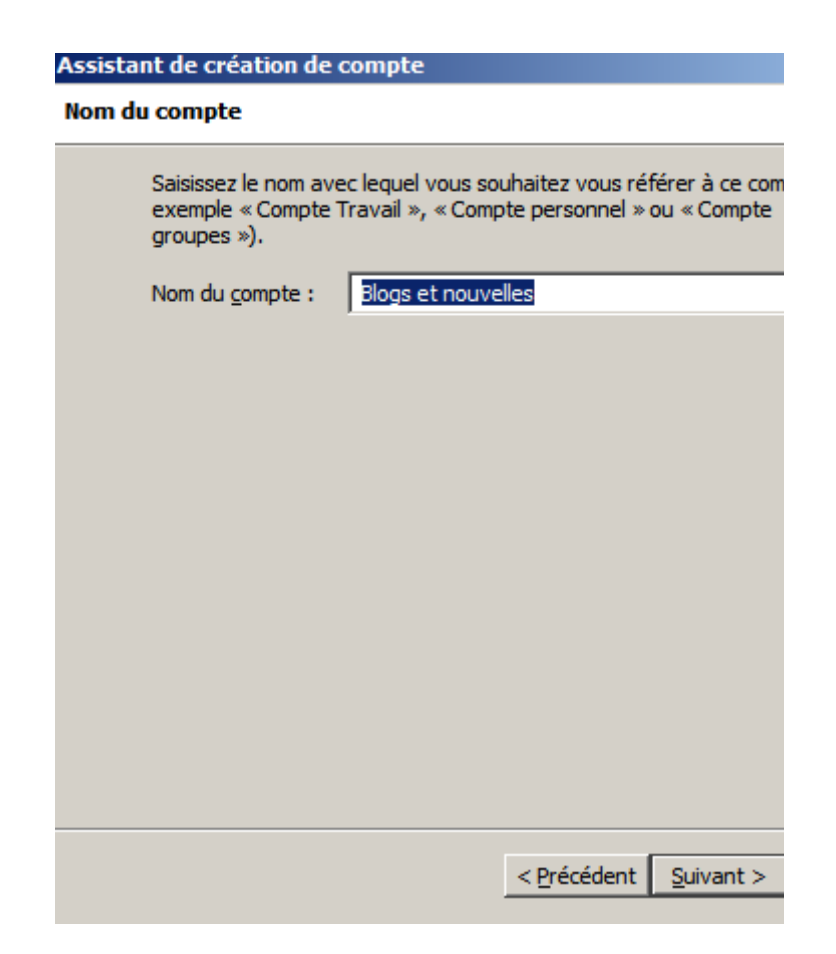

Vous l'appelez comme vous le voulvoule. Puis Suivant...

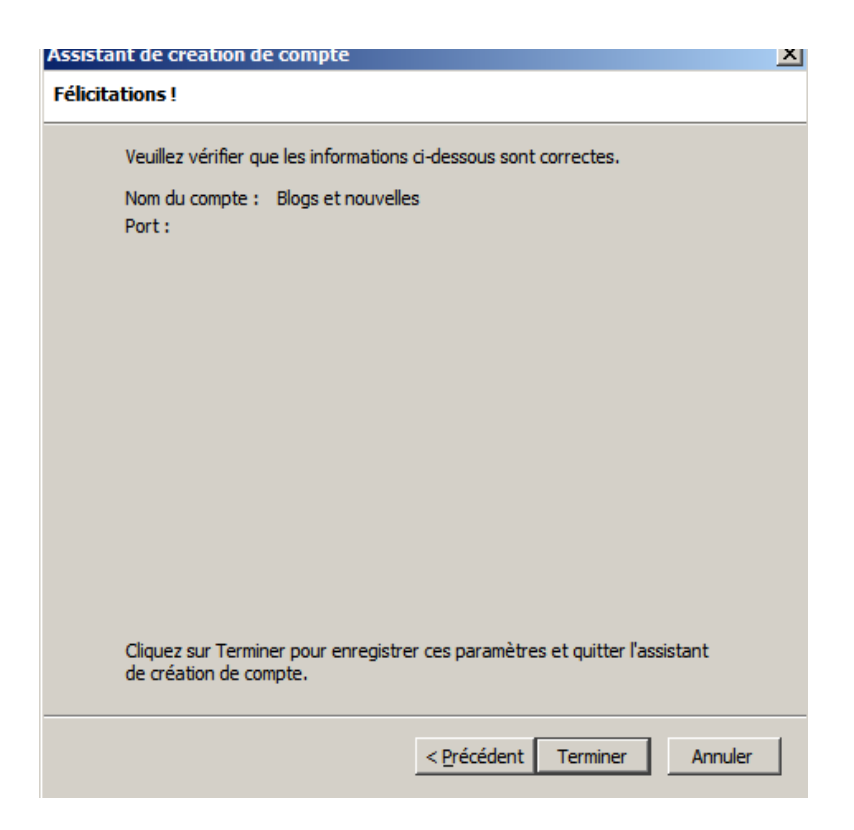

Cliquez **Terminer** le compte est créé. Maintenant, nous allons Abonner ce compte au RSS de la Convention.

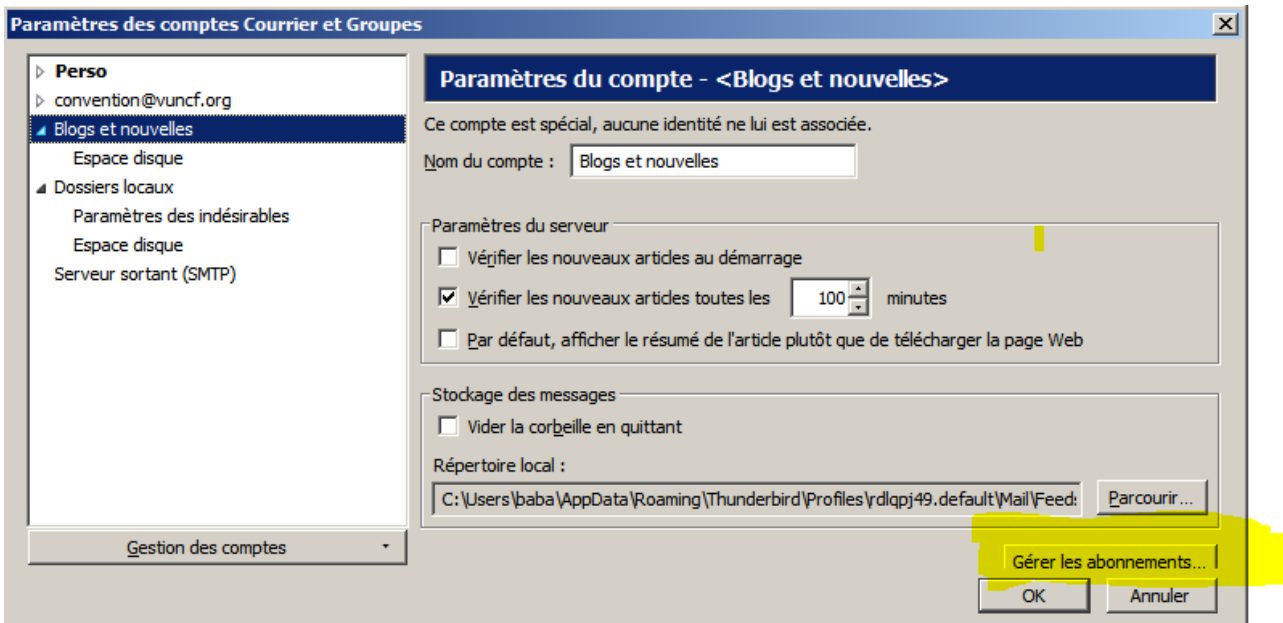

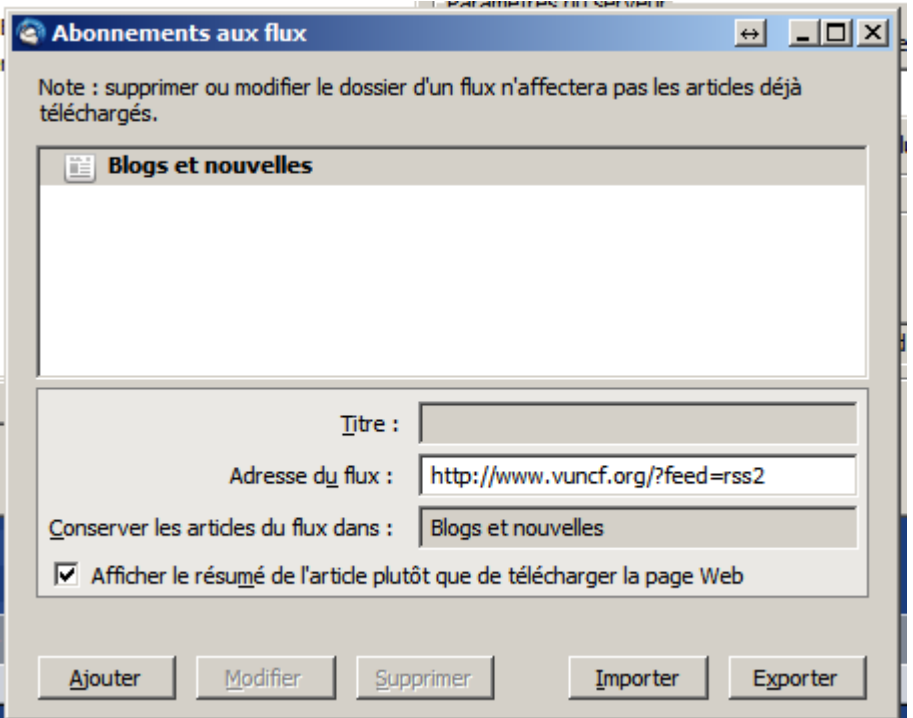

Saisissez l'adresse du flux comme indiqué, puis cliquez « **Ajouter** »

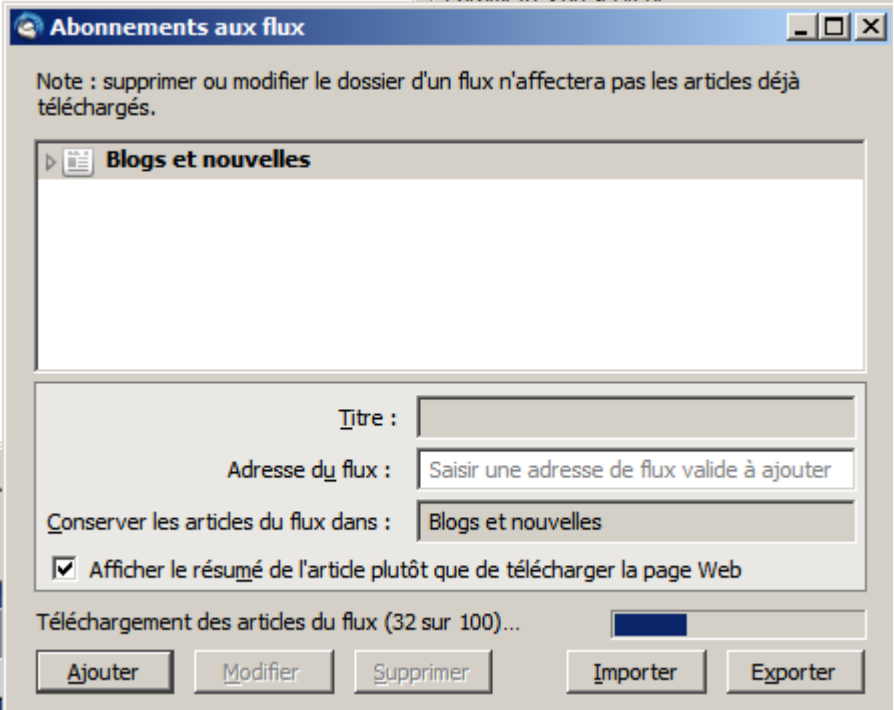

Le truc s'initialise et charge les 100 dernières.

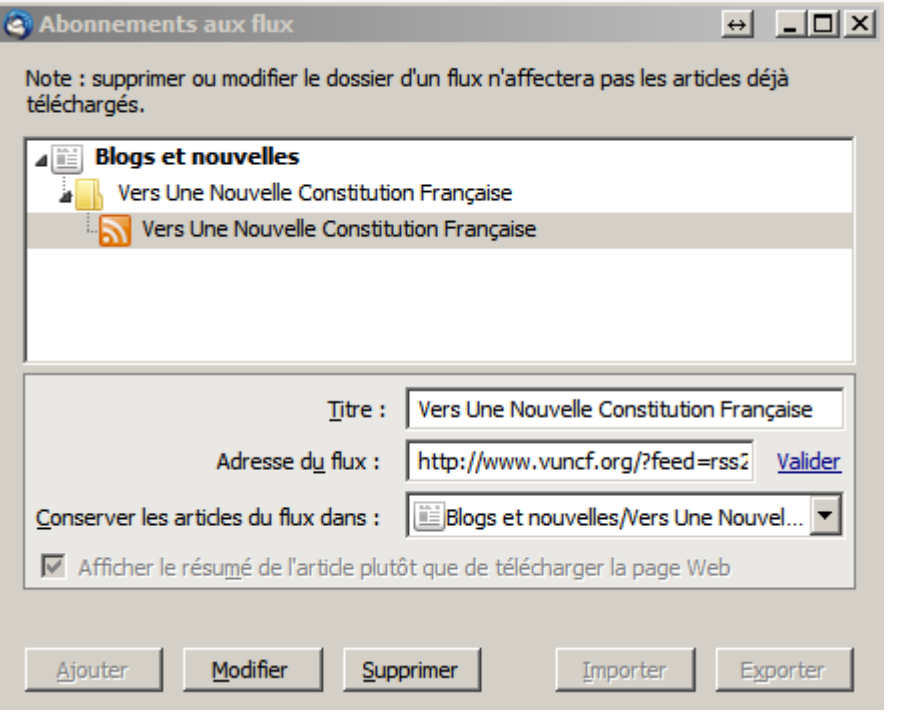

Voila ! C'est fait.

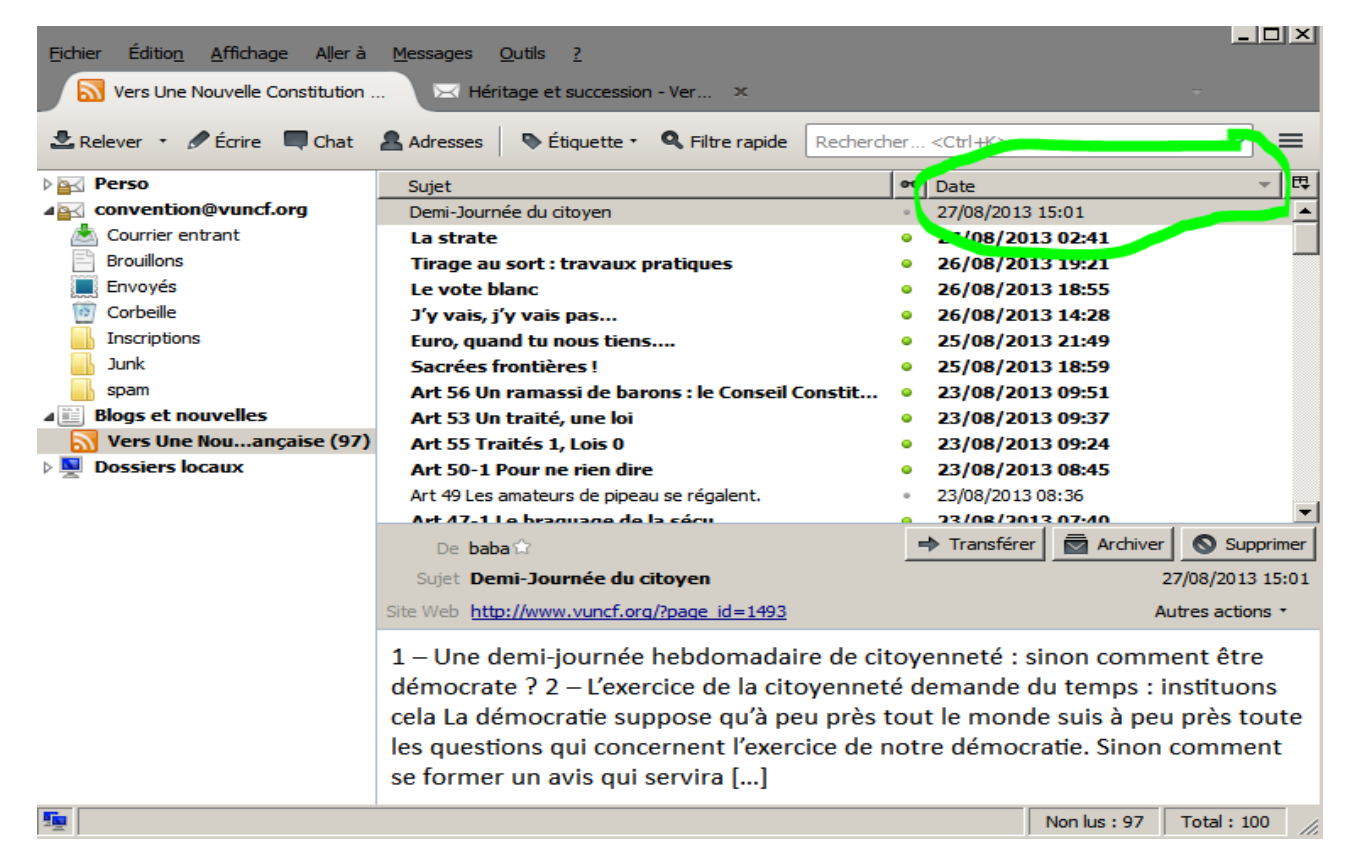

Maintenant, le sommaire se met à jour, triez donc par « date », en clicquant sur le mot « Date » dans le titre de la colonne correspondante. Les plus réçents en haut...